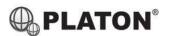

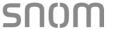

## Snom D717 / D735 / D785 Instructions

# 1. Making Calls

# i. Outside Calls

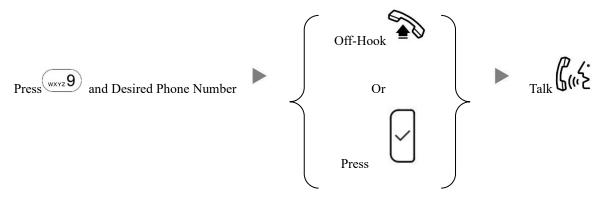

# ii. Calling Other Extension

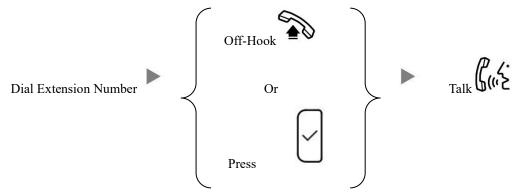

# iii. Redial

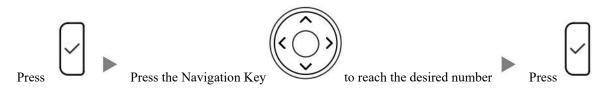

# 2. Answering Calls

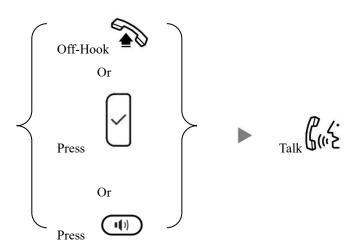

# **3.** Transferring a Call / Call Transfer Blind / Unattended Transfer Dial Extension Number and Press During a conservation ii. Supervised / Attended Transfer During a conservation Dial Extension Number and Press Line Optionally, you can Talk and Inform about the call you are transferring **Holding a Call** To Hold i. During a conservation ii. To Retrieve a call (Call Hold retrieve) Press Flashing Line Key Making a conference (Conference Call) 5. To Establish a Conference i. During a conservation Press Dial to 3<sup>rd</sup> Party Press Conference On To Leave a conference and talk to the original person Hold During a conference To Leave a conference and talk to the 3<sup>rd</sup> person ii. Hold During a conference

Line 1

Line 2

iii.

To Leave a conference

During a conference

#### 6. Checking Voice Mail

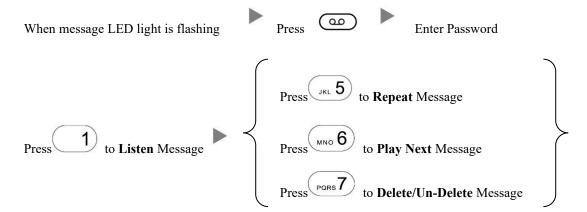

#### 7. Voice Mail Setup

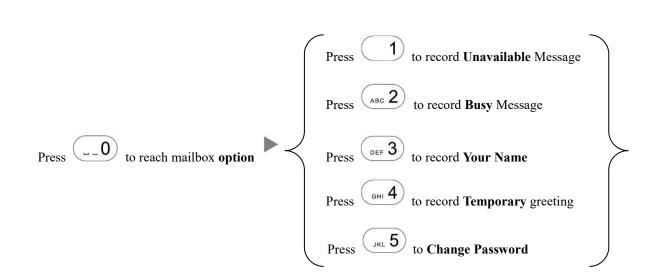

## 8. <u>DND (Do-Not-Disturb) Mode</u>

i. Enable DND – All incoming calls will be rejected
 Press once (DND icon will be displayed before the extension name)

Enter Password (if any)

ii. Disable DND

Press once during DND mode

#### 9. Checking Call History

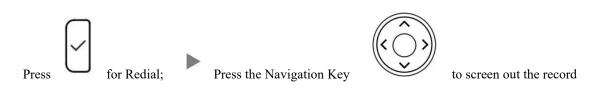

### 10. Forward Call

## i. To set up All Call Forward Mode

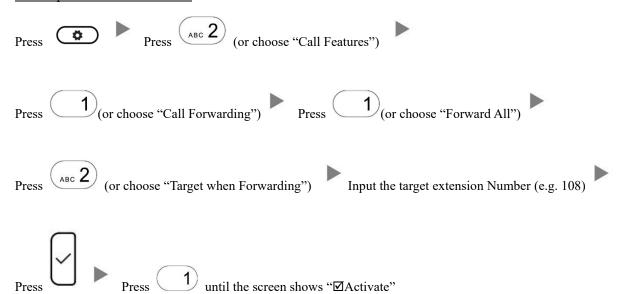

## ii. To set up Busy Call Forward Mode

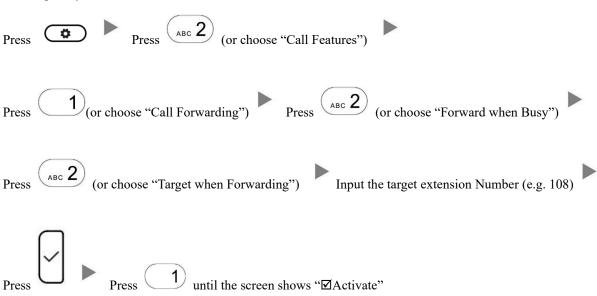

|         | Press Press (or choose "Call Features")                                                |
|---------|----------------------------------------------------------------------------------------|
|         | Press 1 (or choose "Call Forwarding") Press or (or choose "Forward after Timeout")     |
|         | Press (or choose "Call Forwarding Time") Input the No Answer Time (e.g. 20 seconds)    |
|         | Press (or choose "Target for Forwarding") Input the target extension Number (e.g. 108) |
|         | Press                                                                                  |
| iv.     | To Cancel Call Forward                                                                 |
|         | Press Press (or choose "Call Features")                                                |
|         | Press (or choose "Call Forwarding") Choose the Forwarding mode to be canceled          |
|         | Press 1 until the screen shows "  Activate"                                            |
| 11. Add | dress Book                                                                             |
| Pre     | Press the Navigation Key to select the Address Press                                   |

iii.

To set up Time / No Answer Call Forward Mode